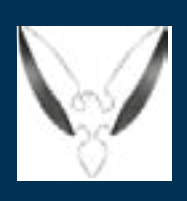

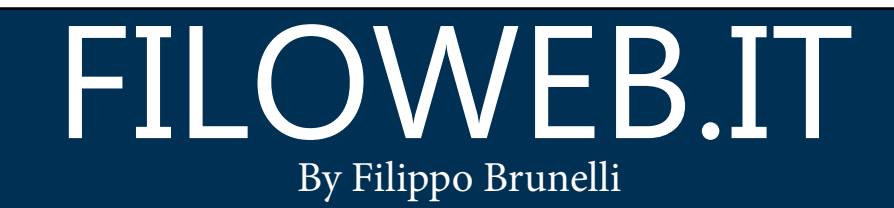

### Newsletter N.3

## In questo numero:

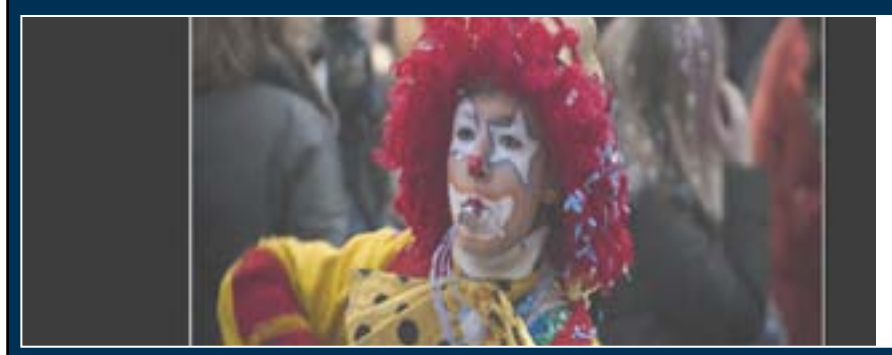

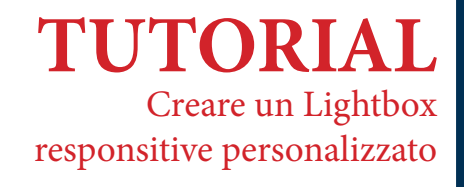

Hanno vinto ancora...

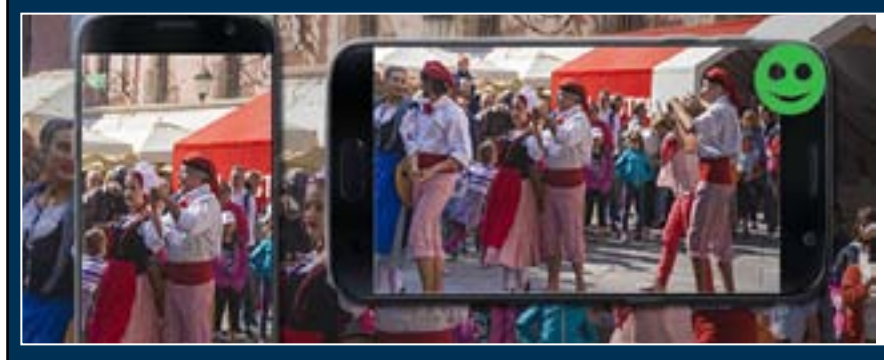

**LUOGHI** Granducato di Montepagano (TE)

**INFORMATICA**

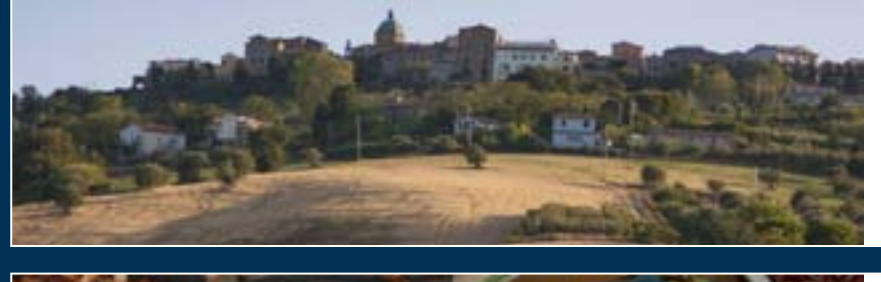

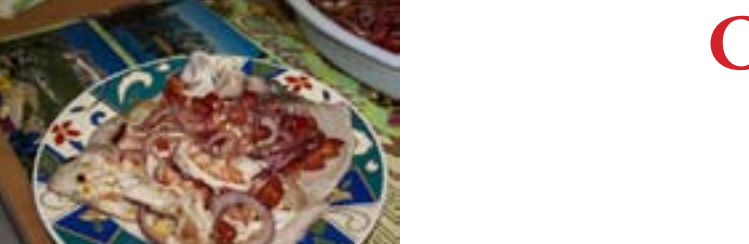

**CUCINA** Ceviche di Pesci

# https://www.filoweb.it

## **CREARE UN LIGHTBOX RESPONSITIVE PERSONALIZZATO**

L'effetto Lightbox è quella finestra in overlay che compare nella pagina con effetto opacizzato o meno. Malgrado esistono diverse librerie pronte all'uso noi vogliamo oggi crearne una noi per capire come funziona. Il principio è molto semplice: si crea un box con z-index sopra tutti gli altri, larghezza e altezza pari al 100% della pagina, posizione assoluta e non visibile quando inizializzo la pagina.

Chiameremo questo box #fondo

#### #fondo {

 position:absolute; background-color:#000; width:100%; height:100%; min-height:100%; position:fixed; z-index:999; display:none; text-align:center; display:none; left:0; top:0;

#### }

All'interno di questo posizioneremo la nostra immagine che si adatterà alla pagina.

.imagevedi {

 width:auto; max-width:80%; height:auto; max-height:90%; display:inline-block; margin-top:10px; border:#FFF 2px solid; border-bottom:#FFF 10xp solid;

#### }

Creiamo poi la nostra miniatura di immagine che verrà richiamata dallo script

#### .fotobox {

 width:auto; max-width:180px; height:130px; border:#FFF 1px solid; margin-top:3px; cursor:pointer;

#### }

Tutto il resto che vedrete nel CSS della pagina completa è abbellimento

Vediamo ora i nostri script che saranno due:

Il primo per rendere visibile il livello nascosto e inserire all'interno del tag <img> come src il percorso della nostra foto e trasferire anche tutti gli altri dati (titolo della foto e commento)

Il secondo script invece serve per chiudere il lightbox quando premo sullo sfondo

<script type="text/javascript">

 function alterna (imma,titolo,commento) { \$(".imagevedi").attr("src","loading.gif") \$(".imagevedi").attr("src",imma); \$("#fondo").fadeIn(1000); \$(".commentofoto").text(titolo); \$(".commentofoto2").text(commento); } </script> <script> \$(document).ready(function(){ \$("#fondo").click(function(){ \$("#fondo").fadeOut(1000); \$(".imagevedi").attr("src","loading.gif");  $\rbrace$  ); });

</script>

Per finire creiamo l'azione sulle nostre immagini

<img src="indovina/2.png" class="fotobox" onclick="alterna('indovina/2.png','Pagliaccio','Un pagliaccio a Verona')" />

Come si vede quando richiamo la funzione alterna invio, oltre che l'indirizzo dell'immagine anche il titolo ed il commento da scrivere nel lightbox

Per lo script completo e gli esempi: https://www.filoweb.it/tutorial/3-Creare-un-lightbox-responsitive-personalizzato

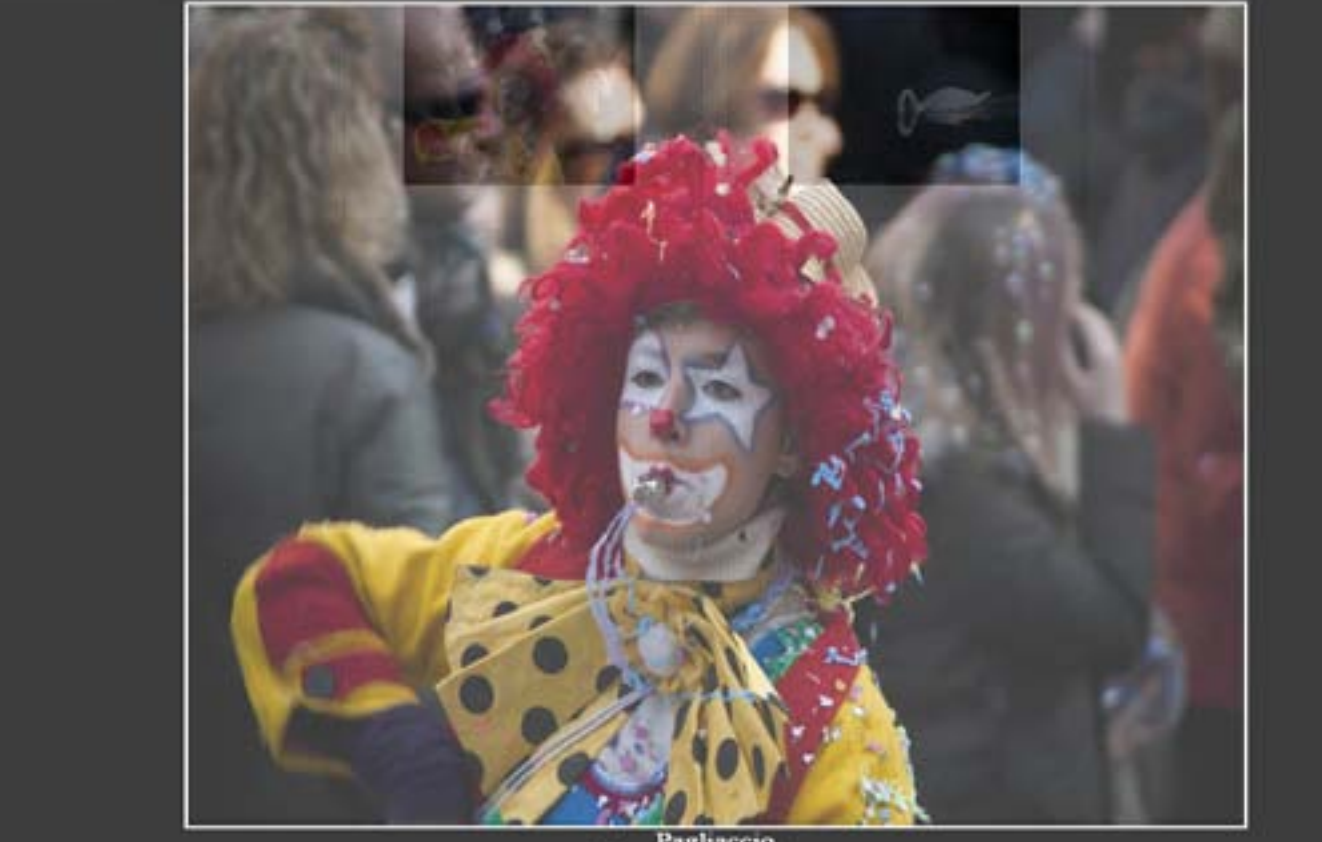

</html>

#### **SCRIPT COMPLETO**

```
<!DOCTYPE html>
<html>
<head>
<meta http-equiv="Content-Type" content="text/html; charset=utf-8" />
<meta name="viewport" content="width=device-width, initial-scale=1.0" />
<title>Documento senza titolo</title>
<script type="text/javascript" src="http://code.jquery.com/jquery-latest.min.js"></script>
<style type="text/css">
        #fondo { position:absolute; background-color:#000; width:100%; height:100%; min-height:100%; position:fixed; z-index:999; 
display:none; text-align:center; display:none; left:0; top:0; } 
        .imagevedi {width:auto; max-width:80%; height:auto; max-height:90%; display:inline-block; margin-top:10px; border:#FFF 2px solid; 
border-bottom:#FFF 10xp solid; }
        .image{ width:300px; height:auto; display:inline-block; }
        .commentofoto {font-size:16px; color:#FFF; }
        .commentofoto2 {font-size:14px; color:#FFF; }
        #boxfotoa {width:200px; height:160px; border:#CCC 1px solid; background-color:#EFEFEF; display:inline-block; margin:5px 5px 5px 
5px; overflow:hidden; }
        .fotobox { width:auto; max-width:180px; height:130px; border:#FFF 1px solid; margin-top:3px; cursor:pointer; }
        body {margin-left: 5px; margin-top: 2px; margin-right: 5px; margin-bottom: 2px; text-align:center; }
</style>
<script type="text/javascript">
                                    function alterna (imma,titolo,commento) {
                                            $(".imagevedi").attr("src","loading.gif ");
                                            $(".imagevedi").attr("src",imma);
                                            $("#fondo").fadeIn(1000);
                                            $(".commentofoto").text(titolo);
                                            $(".commentofoto2").text(commento); 
 }
</script>
<script>
$(document).ready(function(){
                                    $("#fondo").click(function(){
                                            $("#fondo").fadeOut(1000);
                                            $(".imagevedi").attr("src","loading.gif ");
\rbrace );
});
</script>
</head>
<body>
<div id="fondo"> 
  <img src="loading.gif " class="imagevedi" /><br/>
  <span class="commentofoto"> </span><br/>
  <span class="commentofoto2"> </span>
</div>
<div id="boxfotoa">
       <img src="indovina/2.png" class="fotobox" onclick="alterna('indovina/2.png','Pagliaccio','Un pagliaccio a Verona')" />
</div> 
<div id="boxfotoa">
      <img src="indovina/3.png" class="fotobox" onclick="alterna('indovina/3.png',Cigno',Il cigno Filippo a Borghetto sul Mincio')" />
</div> 
</body>
```
#### www.filoweb.it and the contract of the contract of the contract of the contract of the contract of the contract of the contract of the contract of the contract of the contract of the contract of the contract of the contrac

## **Hanno vinto ancora...**

Un'altra battaglia è stata vinta dai pigri e gli incapaci: i video verticali.

Per lungo tempo si è combattuta una battaglia per dire *"No ai video verticali"* ma da quando applicazioni per smartphone come Periscope, Snapchat e Meerkat hanno iniziato ad incentivarne, i pigri e gli ignoranti nelle basi delle riprese video si sono sentiti in diritto di stravolgere ogni buon senso (Periscope non dà nemmeno l'opzione per fare riprese orizzontali).

Anche un colosso come Youtube alla fine si è dovuto adattare alla pigrizia di chi non vuole ruotare lo smartphone e a giugno ha iniziato a contrastare le fastidiosissime bande laterali che accompagnano i video verticali con un aggiornamento che adatta i video verticali all'interfaccia:

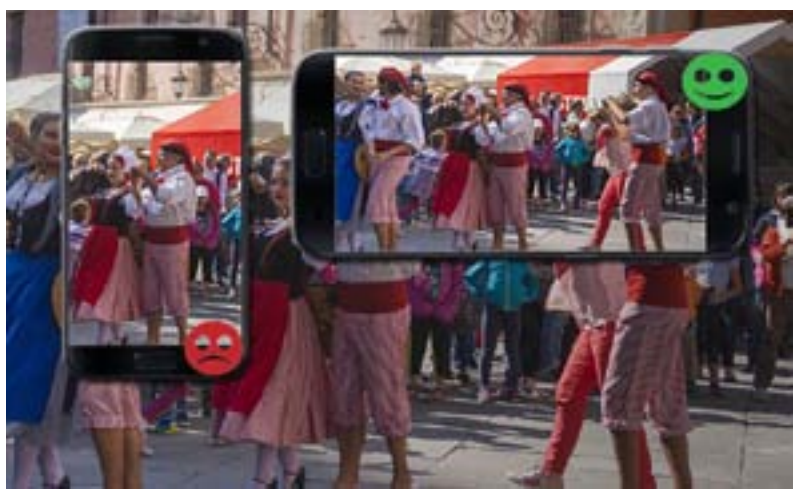

quando un filmato in verticale viene riprodotto non a schermo intero, YouTube ne mostra solo una parte, adattandolo al player e soluzioni analoghe stanno adottando Google e Viemo, dopo aver fatto una grossa comunicazione cercando di far capire agli utenti che i video verticali non sono "comodi" per il web e sopratutto per la classica visualizzazione a schermo, di computer o televisore.

Il solo fatto che si possa girare un video in verticale non vuol dire che si debba farlo.

Il problema dei video verticali si presenta quando li guardi su uno schermo diverso da quello degli smartphone: a differenza di una fotografia (che la si può girare) un video non lo si può girare di 90° e quindi sono costretto a mostrare o delle bande nere oppure delle bande sfumate che non sono esteticamente belle. I televisori, i Cinema e anche gli occhi umani sono strutturati per vedere le immagini in larghezza più che in altezza. La maggior parte degli schermi tv o monitor sono addirittura 16:9 ormai e non più 4:3.

Chi si ricorda quanto era brutto in passato vedere un film girato in cinemascope (rapporto 2.35:1) su di un televisore 4/3? Adesso sta succedendo una cosa analoga con i video verticali, quando si cerca di proiettarli su un monitor o un TV normale l'immagine non è adatta!

Evidentemente chi gira questo tipo di video spera che un domani vi saranno televisori o monitor con lo schermo verticale o che si girano (già esistenti sul mercato) ma pensate a quando sia scomodo e soprattutto non ergonomicamente adatto alla morfologia umana… forse con l'ingegneria genetica, secondo queste persone, dovremmo anche rinunciare alla visione binoculare? Il campo visivo umano ha un'ampiezza orizzontale di circa 200° ed un'ampiezza verticale di poco più di 100°, quindi un aspect ratio che va da 1,78:1 (16:9) a 2,33:1 (21:9), è quello che più si adattano alla nostra visione.

Da un punto di vista tecnico, inoltre, un video verticale perde molte "informazioni", ovvero quello che succede intorno al soggetto creando molta "Aria" sopra e sotto, lasciando vedere solo un piccolissimo spicchio della realtà. Le informazioni registrate in verticale rimangono piccole rispetto al formato, dando una visone piccola della realtà.

Per chi obbietta che "le dirette FB sono solo in verticale" la risposta è semplice: le dirette devono lasciare spazio ai commenti quindi, in realtà, in questo caso la visualizzazione in verticale permette di avere una buona visualizzazione dello schermo, lasciando la parte sotto per i commenti, quindi una questione di impaginazione più che di corretta ripresa.

È vero che è più comodo tenere il telefono in verticale che non in orizzontale (soprattutto per abitudine), e per una ripresa fatta al volo, dove si estrae il telefono e si riprende ha senso; siamo abituati ad usare il telefono in maniera verticale, ma per i video di lunga durata, dove si riprende magari una manifestazione o un evento o anche solamente la recita del figlio, dove cioè la ripresa non è immediata il video verticale non ha motivo di essere.

Purtroppo è vero che con l'aumento delle persone che guardano tutto tramite smartphone il futuro dei video sarà sempre più verticale, ma questo non vuol dire che sia una buona norma o regola da seguire. Cosa succederà il giorno che si tornerà ad usare dispositivi con schermi "normali"? Ma soprattutto ricordate che fare un video verticale non vuol dire fare un buon video. In inglese hanno coniato una terminologia "Sindrome da video verticale" e, con un video semiserio, si dà una spiegazione molto simpatica del fenomeno ( https://www.youtube.com/watch?v=Ko5fFuAZ39o) che invito tutti a guardare.

Concludendo, se anche tu sei stanco di andare sui social o su internet e vedere dei video dove la porzione di inquadratura è minuscola e dove non si vede niente dì NO AI VIDEO VERTICALI!

### **Granducato di Montepagano** MONTEPAGANO(TE)

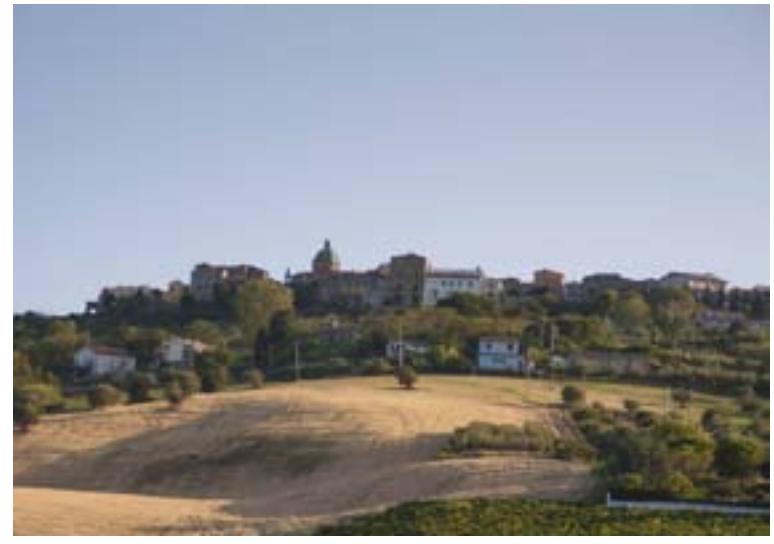

*L'antico borgo fortificato di Montepagano è la più antica frazione di Roseto degli Abruzzi.*

Il nome di Montepagano deriva dalle parole latine "mons" e "pagus" e significa villaggio sul monte, in relazione alla sua posizione sulla collina.

La storia che racchiude questo piccolo borgo è inversamente proporzionale alle su dimensioni: Montepagano è,infatti, la frazione più nota, antica e nobile, sia per la storia che per la ricchezza dei monumenti che possiede ed ex sede del comune dall'Unità d'Italia fino al 1927.

Posizionato su di una collina a 289 m s.l.m permette di ammirare un paesaggio mozzafiato: da un lato il mare con l'affaccio sopra Roseto che dista solamente 6 Km, dall'altro

lato le colline ed i vigneti.

Si visita tranquillamente in mezza giornata passeggiando per le vie tranquille e piene di storia dove si possono trovare affisse delle poesie.

Montepaganotestimonia nell'assetto urbanistico e nei resti architettonici l'origine della sua fondazione medioevale risalente secoli XI-XII: l'abitato è circoscritto da alte mura, disposto secondo lo schema a fuso.

La Porta da Borea è uno dei resti più importanti dell'imponente cinta di mura medievale che circondava il castello e il centro abitato.

Purtroppo il monumento simbolo, il campanile risalente al 1400 ed alto 40m, è rimasto danneggiato dal terremoto dell' ottobre 2016 ed è ancora puntellato (settembre 2017) per la mancanza dei fonti per il recupero.

Il piccolo borgo è anche sede di diversi eventi tra come il Concorso Nazionale di Poesia Inedita "Montepagano" o la Mostra dei Vini di Montepagano che si organizza solitamente ad agosto.

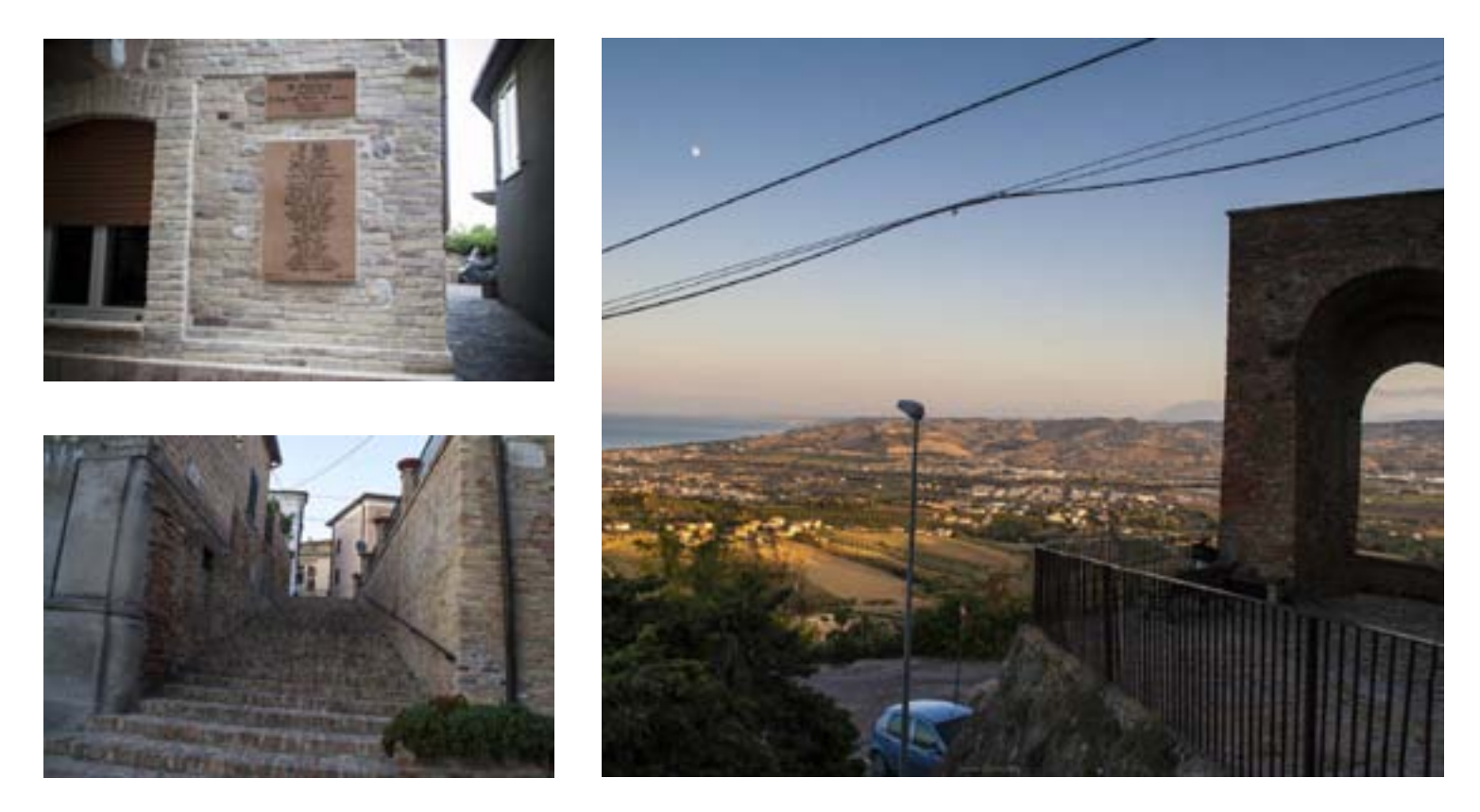

# **Ceviche di Pesci**

### **Antipasto**

### **Ingredienti:**

2 cipolle rosse 30 pomodorini 400gr di gamberi 2 fettine di tonno tagliate sottili 2 filetti di branzino 1 limone 1 lime 1 spicchio d'aglio Peperoncino macinato q.b. Prezzemolo tritato finissimo q.b. Olio q.b. Sale q.b. Pepe q.b.

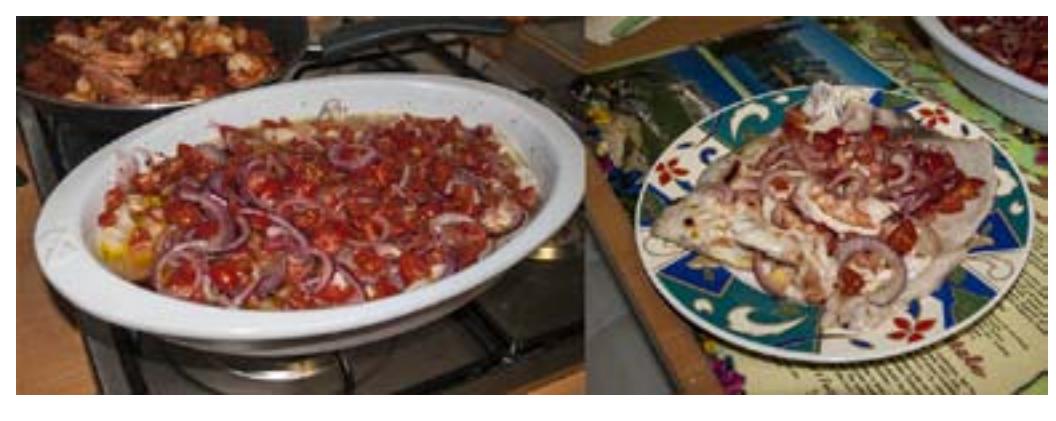

#### **Procedimento:**

Per prima cosa bisogna pulire bene il pesce (assicurarsi che sia pesce crudo che sia stato sottoposto al procedimento d'abbattimento oppure congelarlo a -18° per almeno 2/3 giorni). I gamberi vanno privati del carapace, delle interiora e della testa, quindi tagliateli a metà per la lunga. Privare il tonno ed il branziono delle lische, della pelle e delle squame, in

modo che rimangano solo le carni dei pesci.

Spremere il Limone ed il lime insieme.

Mondare la cipolla e tagliarla finemente in modo che rimangano delle semi-rondelle.

Lavare e tagliare i pomodorini.

Tagliare lo spicchio d'aglio in 4/5 pezzi

Mescolare insieme il prezzemolo, il sale il pepe ed il peperoncino in un contenitore.

Mettere le carni dei pesci in una pirofila facendo in modo che le carni non si sovrappongano e cospargere le carni dei pesci con il prezzemolo, il sale, il pepe ed il peperoncino mescolati, in maniera uniforme.

Ricoprire con il sicco di limone e lime facendo attenzione che le carni siano ben bagnate.

Disporre gli spicchi d'aglio nella pirofila e ettere le cipolle e i pomodorini tagliati in modo da ricoprire bene le carni.

Aggiungere olio q.b. e chiudere la pirofila con della pellicola.

Mettere a riposare in frigo per almeno 6-8 ore.

P.s. Si possono usare anche altri pesci, dipende dalle singole preferenze: il ceviche è una preparazione tipica dei Paesi Latinoamericani, che tramite la marinatura permette una "cottura" delle carni che vengono insaporite dai limoni e dai lime.